# 減災対策のための GoogleStreetView による避難経路表示

Evacuation Route Display by GoogleStreetView for Mesures Against Disaster

研究学生:濱口祐輝 指導教員:江崎修央 Yuki HAMAGUCHI Nobuo EZAKI

### 1.はじめに

近年,2011 年の東日本大震災以降,東南海沖地震への危 惧から各地で地震津波対策が行われている.中でも伊勢志 摩地域では津波対策として避難訓練を定期的に行っている [1]. しかし、現在行われている避難訓練は、段階的避難を 想定していない.また,土地勘のない住民や観光客などは, 指定避難場所の位置がわからないなどの問題が挙げられる.

そこで本研究では、避難経路表示及びシミュレーション 機能を実装した避難訓練支援システムの開発を Street View Image API[2]を用いて行った.

#### 2. 避難経路表示システムの概要

システムの概要を図 1 に示す. 本システムは、位置情報, マグニチュード,震源地をクラウド上に登録する.これら のデータを入力することによって,Web サイトに避難場所 までの経路とストリートビューの動画が出力される. 出力 された動画を再生することによって,避難場所までの経路 が直感的にわかるシステムである.

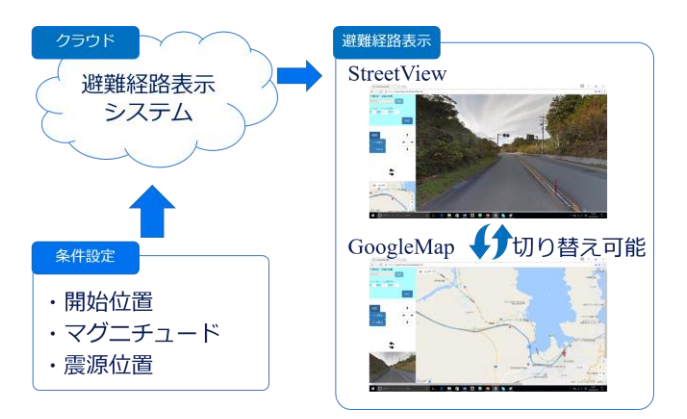

図 1 避難経路表示システムの概要

#### 3.避難訓練支援システムの機能

本システムは,はじめに条件設定を行い,入力された条 件に基づいて Google map と Google Street View による避難 経路表示を行う.

条件設定では,避難を開始する地点,地震のマグニチュ ード,震源地の緯度と経度を設定する.避難場所は,当該 地域の避難所等があらかじめ入力されているものとする. これらの条件により,津波到来までに避難可能な避難場所 が決定され,避難経路が決定される.

避難経路表示では、Google Street View が連続再生され動 画のように閲覧できる (図 2(b)) . これにより, 実際にま ち歩きをしているような感覚で危険箇所等を確認できる.

また、1フレームごとに停止し周辺状況も確認すること ができる.画面左に用意された停止ボタンを押すことで,

再生が停止する. ここで、矢印ボタンを押すことで、任意 の方向へ視点を変更することができ,周りに何があるか確 認することができる.

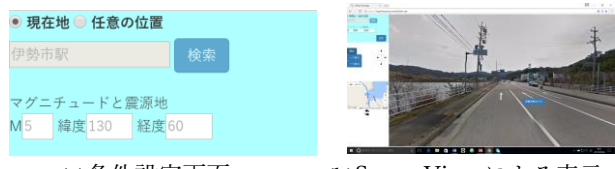

(a)条件設定画面 (b)Street View による表示 図 2 避難訓練支援システムの実行画面

#### 4.避難経路画像の生成方法

避難経路の生成方法について図 3 に示す. 設定条件から 避難可能な避難所を決定し, Street View Image API を使用し て最短経路のストリートビュー画像の要求を行う.最終的 には,ストリートビュー画像をブラウザで表示することに より避難経路表示(図4)を行なっている.

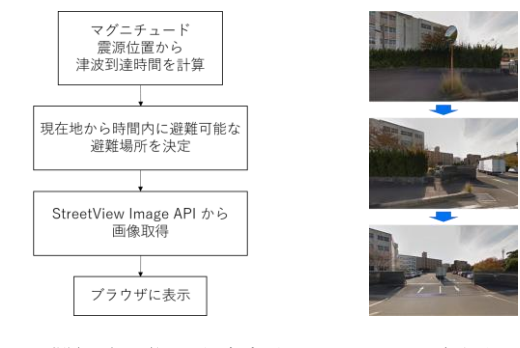

図 3 避難経路画像の生成方法 図4 実行例

## 5.まとめ

本研究は、Street View Image APIを用いて避難場所までの 避難経路表示機能を実装したことにより,土地勘のない住 民や観光客などが避難場所までの経路を直感的にわかるよ うになったと考えられる.

#### 参考文献

- [1]伊勢・東大淀の住民ら まち歩き 防災考える 安全マップ 作成へ 危険調査,中日新聞(2015 年 2 月 21 日掲載) http://edu.chunichi.co.jp/?action\_kanren\_detail=true&action=e ducation&no=5582
- [2]Street View Image API | Google Developers
- https://developers.google.com/maps/documentation/streetview/ ?hl=ja(閲覧日 2017 年 2 月 1 日)